# Chopin

Piano Player with Virtual Keyboard

Daran Cai Linjun Kuang Wei Xia Wenyuan Zhao

#### Overview

- This project implement a piano player with a virtual keyboard.
- The key feature is that we use a camera and a normal screen to realize a touch screen effect
- This project supports two play modes, one is free mode, the other is autoplay mode.
- Also, we support pressing two keys at the same time

# High level block diagram

Software Implementation

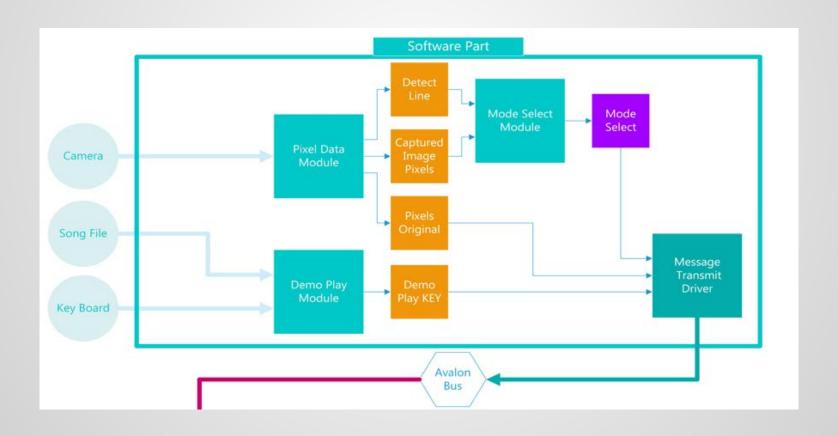

Hardware Implementation

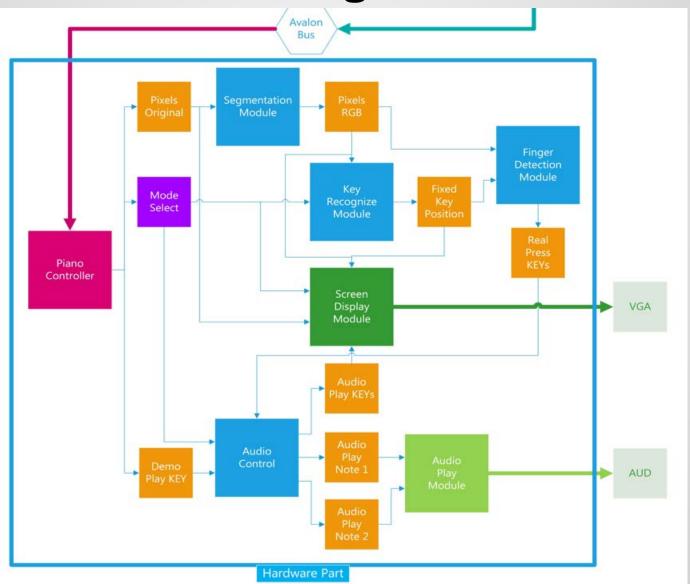

#### **Software vs Hardware**

| Software                                                                                               | Hardware                                                                                                    |
|----------------------------------------------------------------------------------------------------|----------------------------------------------------------------------------------------------------|
| Kernel compilation Camera driver Calibration (Screen & Color) User Interface control Data transmission | Segmentation Image denoise Key recognition Finger detection Vga display  • background  • Keyboard display  • Text display  • Calibration display  • Press feedback Audio (Karplus-Strong) |

#### **Screen Position Calibration**

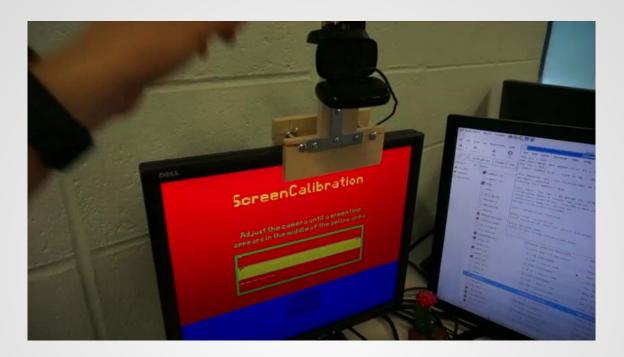

In order to make the function works, we have to make sure the camera can capture the area for touch detection. Thus, we provide user a convenient way to calibrate the screen position.

- Segment the captured image and display the touch area can be captured in screen.
- Give the visual feedback for the successful calibration.
- When the user calibrate the screen position successfully, the "Next" button will appeared.

#### Color calibration

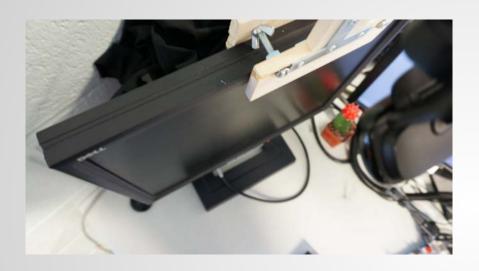

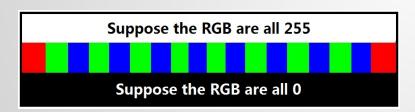

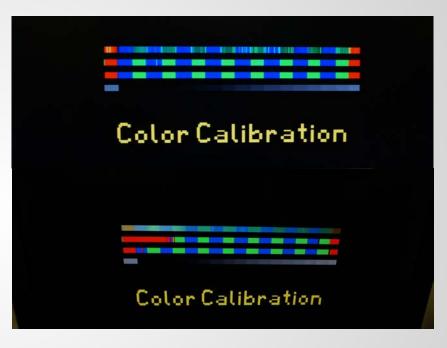

Due to the particular angle between camera and screen, the plane of the screen will reflect some light from the environment to the camera which will effect the color segmentation of the captured image. Therefore, an Algorithm for color Calibration is needed.

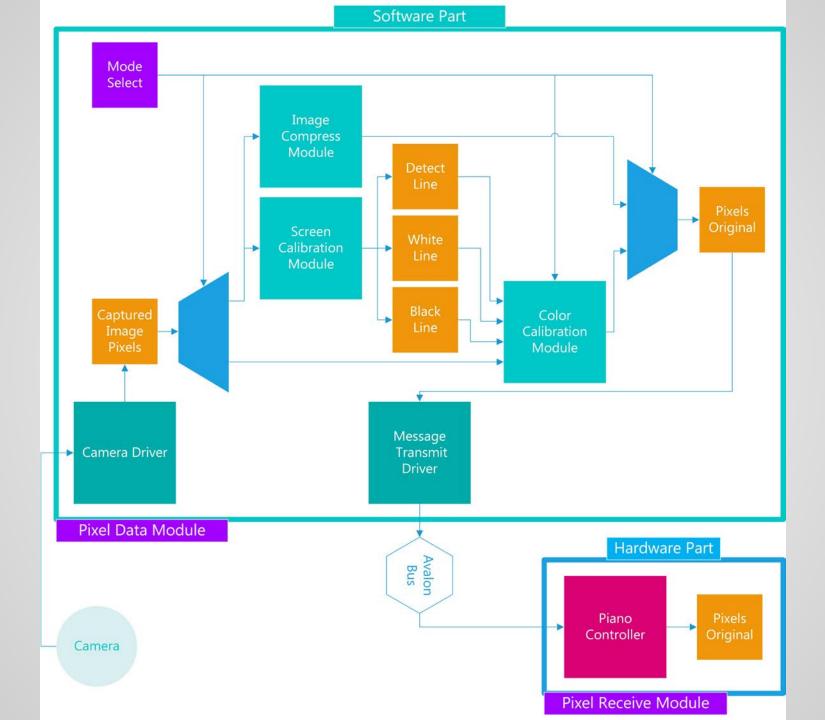

#### Finger Detection & Keys Recognition

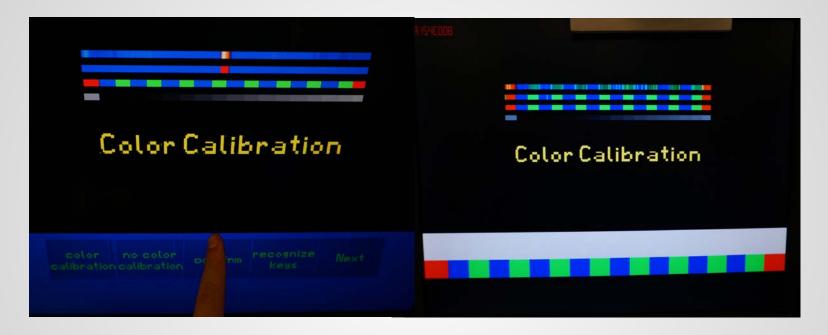

All Algorithm are implemented in hardware, which means the real circuit. In this way, we can provide a high accuracy performance and very short response time.

### Segmentation

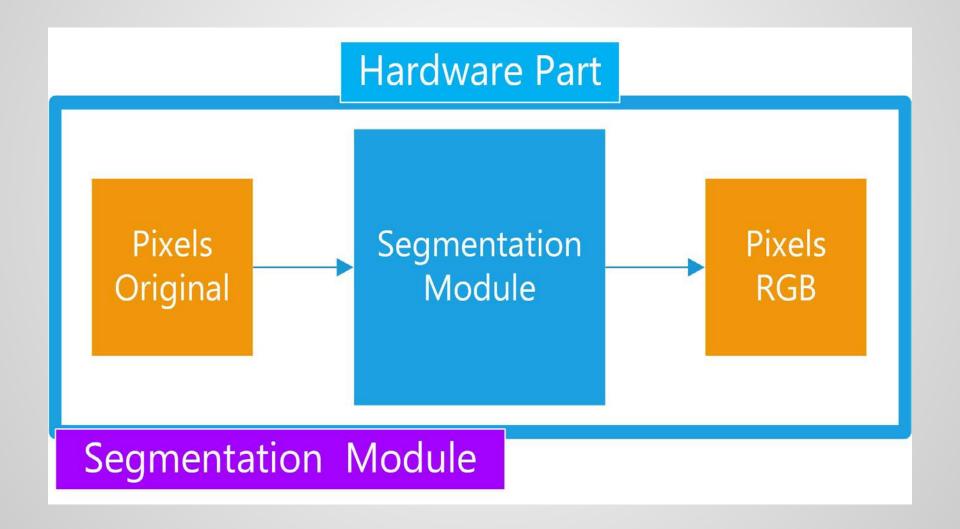

## Finger detection

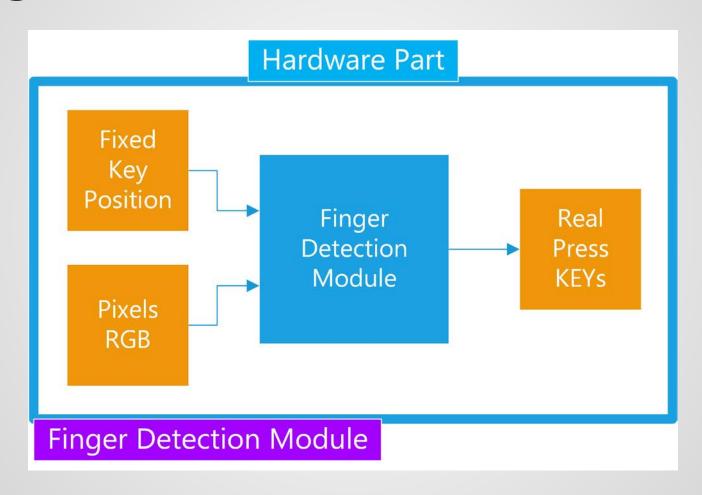

# **Key recognition**

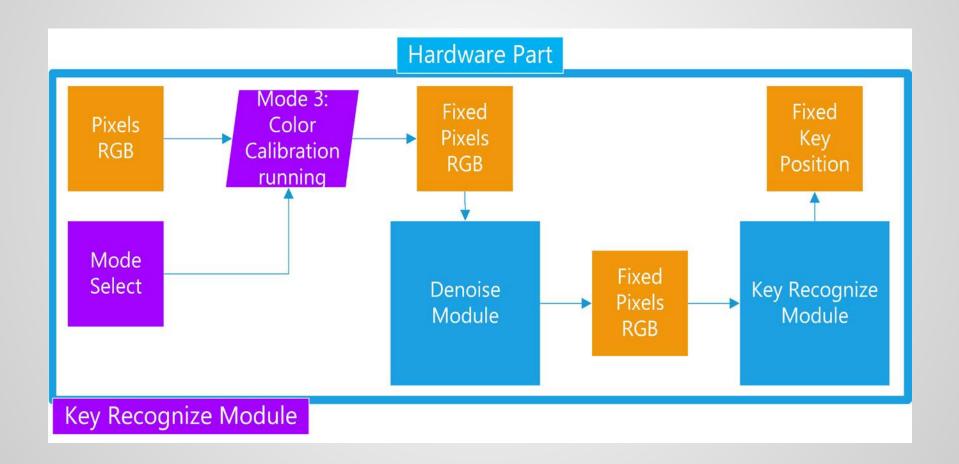

#### **Control logic**

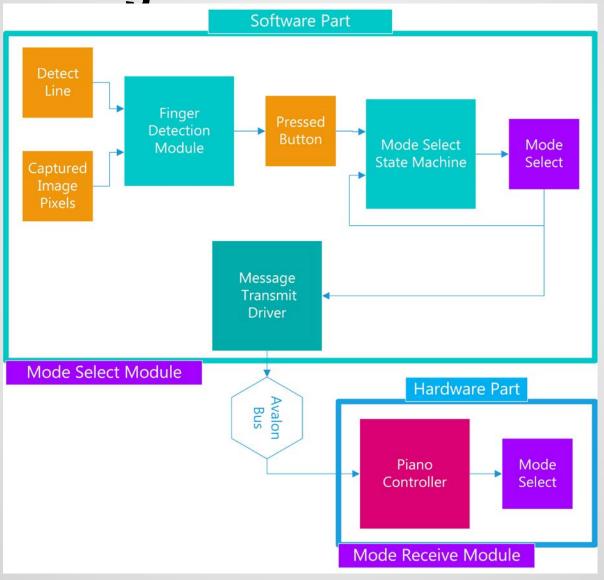

# **Demo play**

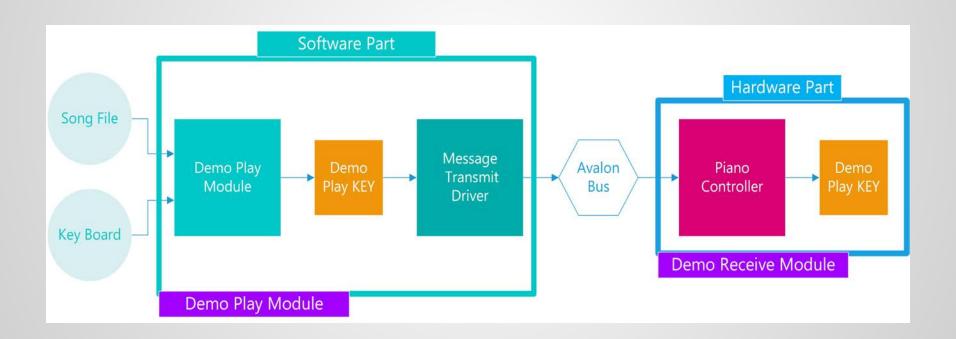

### VGA display

Our user interface module has several inputs, including original pixels, pixels RGB, fixed key position, three ROMs, mode select, and audio play note.

There are four parts in our screen display module:

- Calibration display module
- text display module
- key press feedback module
- key char display module

Our user interface have four pages.

- Screen calibration page
- Color calibration page
- Welcome page
- Real play page

## Hign level block diagram

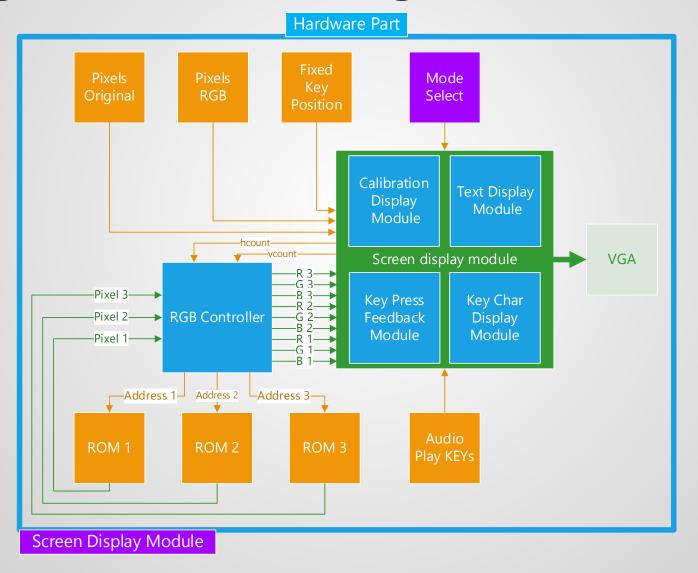

## First page: screen calibration

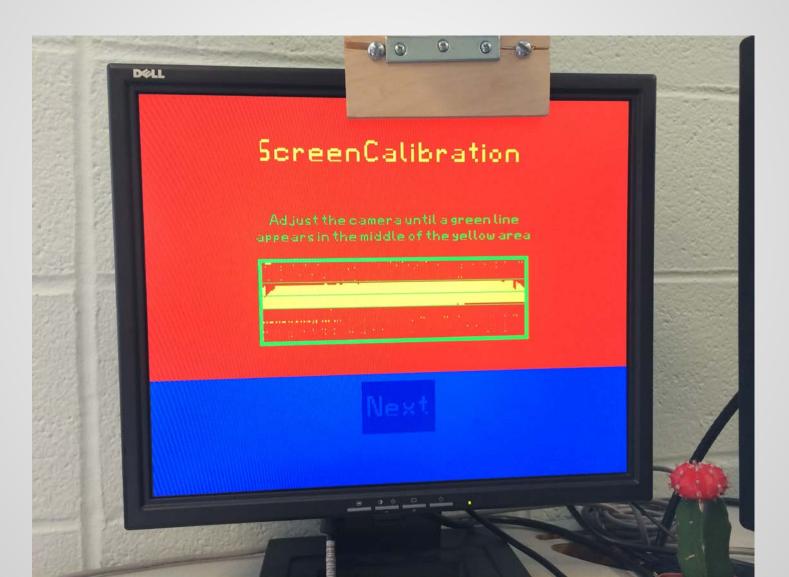

# Second page: color calibration

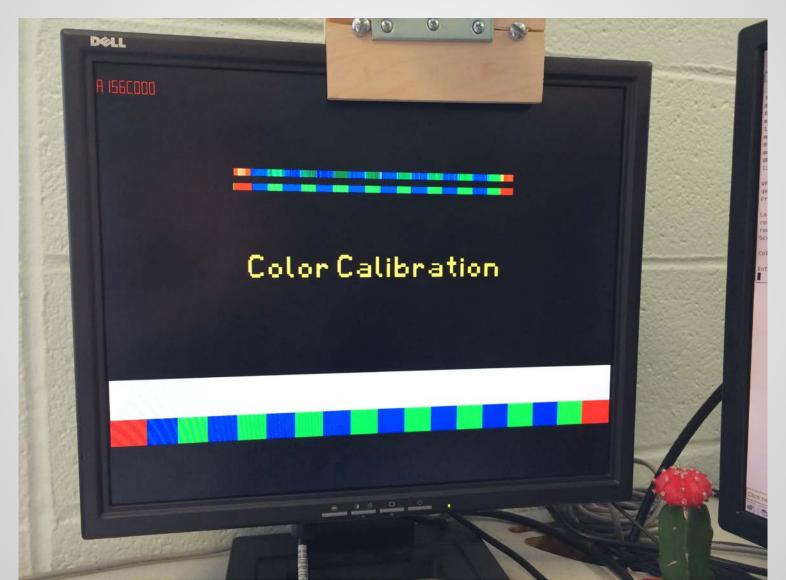

## Third page: welcome page

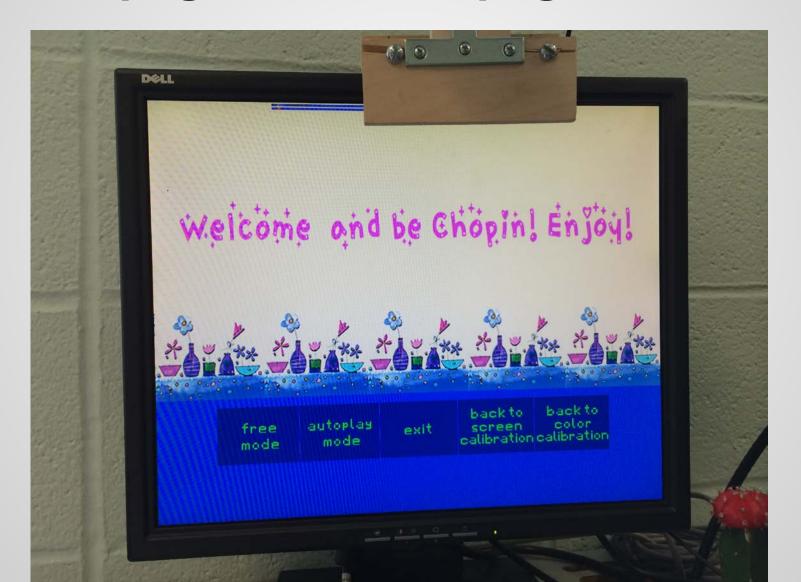

# Fourth page: real play page

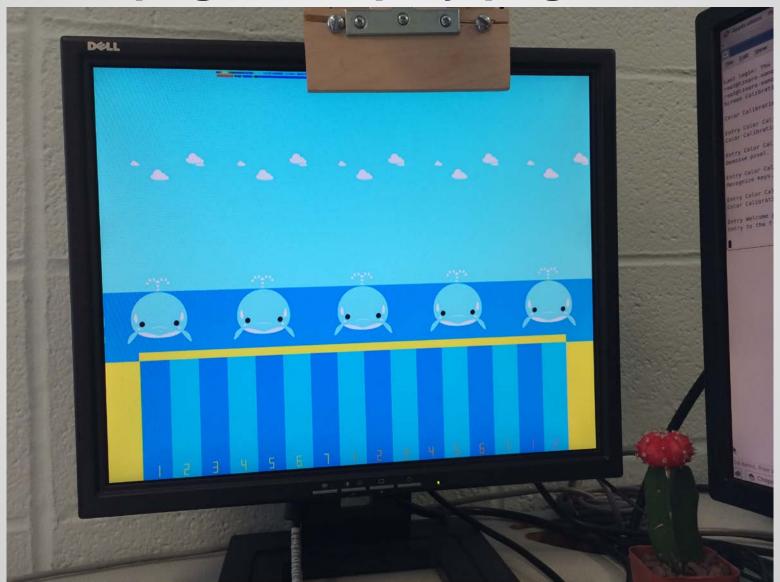

# Goodbye page

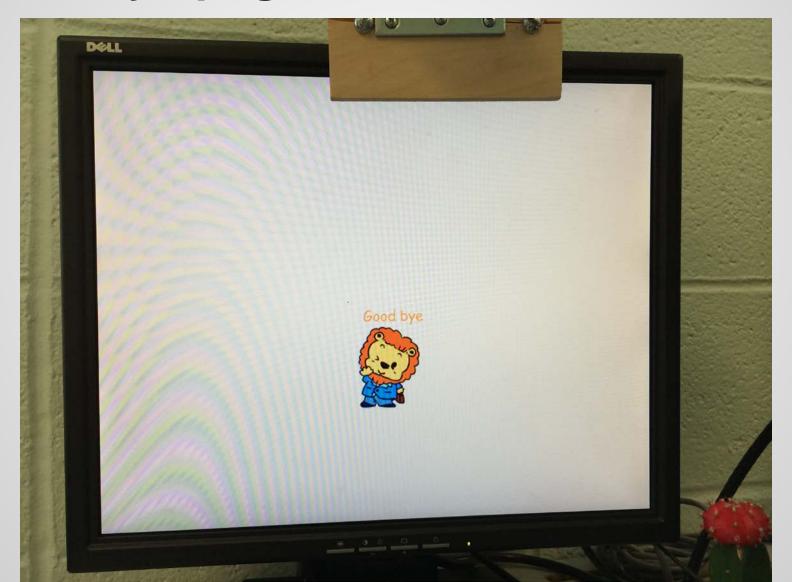

#### **Audio**

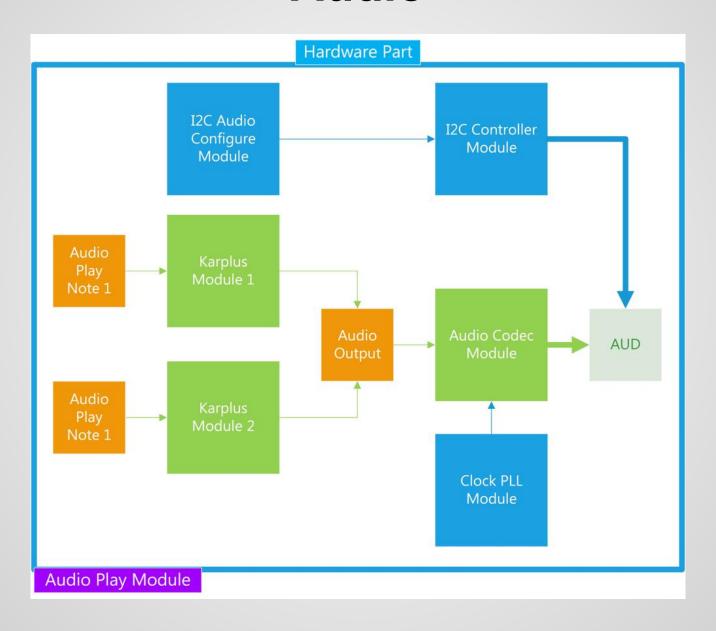

## **Karplus-Strong Algorithm**

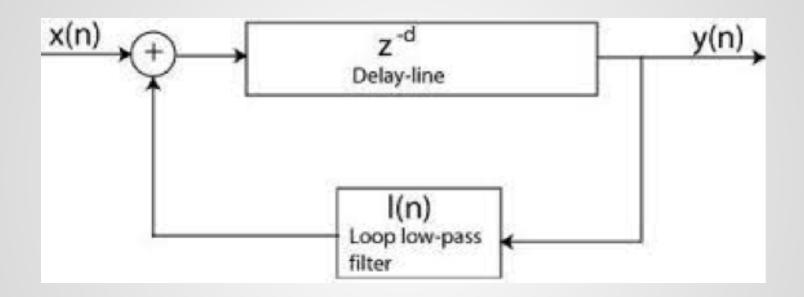

- Three strings to emulate piano sound
- Sound mixing

freq = 44.1KHz(Sample Rate)/length

#### **I2C Protocol & Codec**

- Master-slave protocol
- 11.2896MHz working frequency
- 44.1kHz sampling rate
- 16-bit audio words

#### Work distribution

#### **Daran Cai**

Compile Linux kernel
Camera driver
Calibration (screen & color)
Finger detection and key recognition algorithm
Software control logic

#### Linjun Kuang & Wei Xia

VGA display for keyboard and background RGB controller Matlab code for converting picture to mif file Drawing bit map and creating text using matlab Calibration and text display

#### Wenyuan Zhao

Finger detection in hardware
Karplus-strong algorithm
Audio codec part and i2c configuration
Mixing two sounds to support press two keys

## Challenges

- Compile Linux kernel to support camera
- Storage problem
- Robustness of algorithm
- Karplus-Strong algorithm

#### **Lessons Learned**

- Plan/think ahead
- Use tools like signaltap to do hardware debugging
- Think as a user
- Pay attention to the completeness of project
- Watch out for multiple levels of logic

# Thank you

# **Simple Demo**

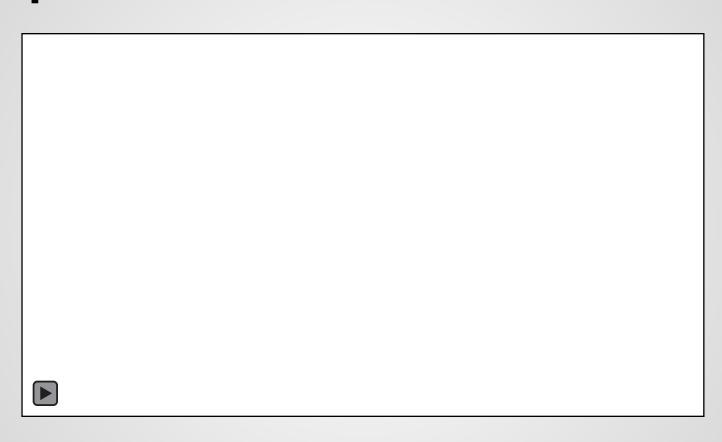

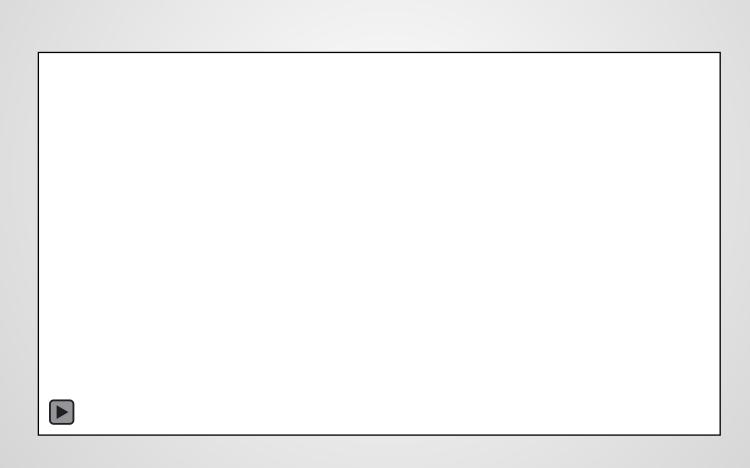

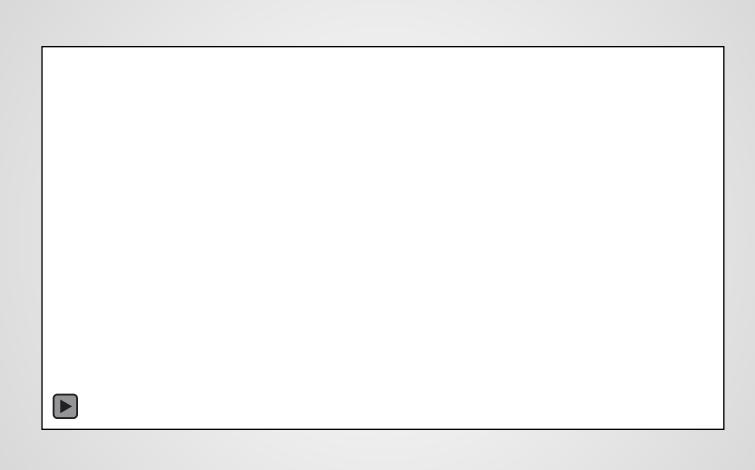

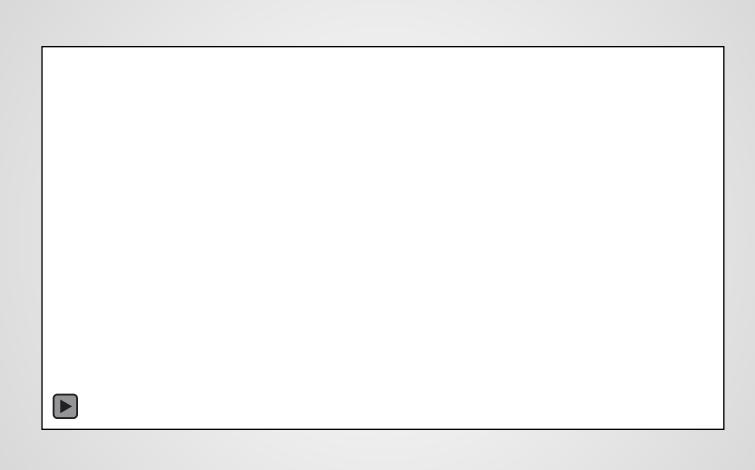

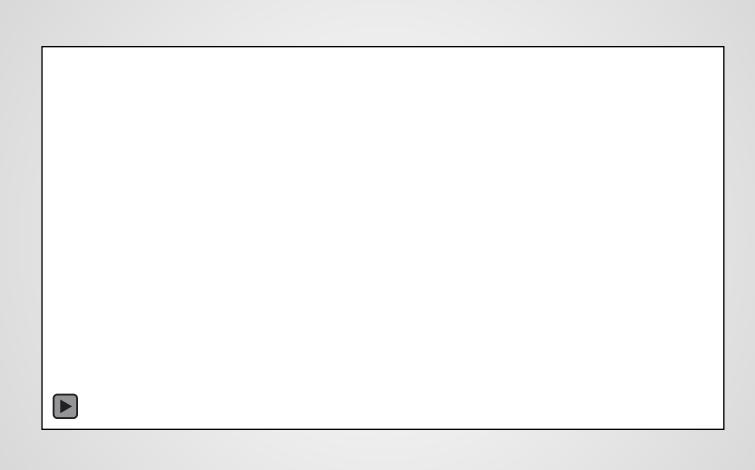

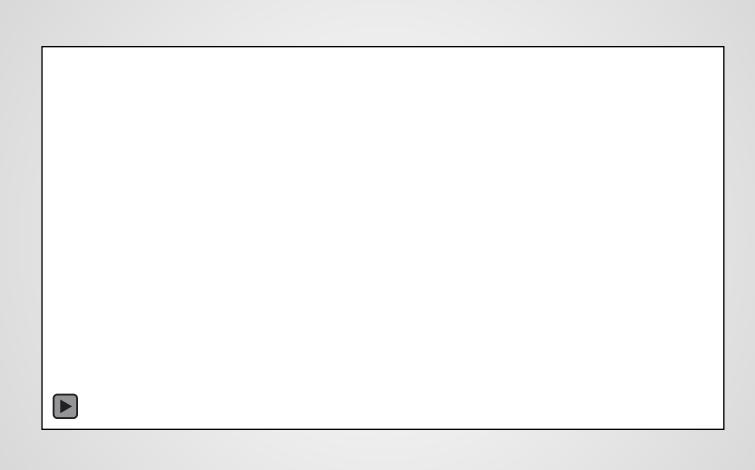